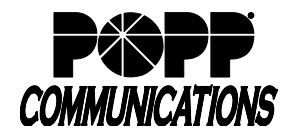

**Part 1. Call Recording** – on-demand integrated call recording capabilities available on Poly VVX models with a USB

port. The client can choose to:

- Use an existing USB 2.0 or 3.0 compatible jump drive
- Purchase a 16GB USB jump drive from POPP (stores up to 500 hours of audio as .wav files.)

## **Enable Call Recording feature in Poly telephone**

- Plug a USB 2.0 or 3.0 compatible jump drive into one of the USB ports located on the top (remove cover) or back of the telephone. "Storage media attached" will display when a compatible jump drive is properly connected.
- Make sure there is sufficient storage available on the USB jump drive to store calls. A five minute call equals approximately 2.5M of storage. Storage hours remaining (e.g., "USB storage: 99+ hrs. left") will display on the screen.

## **Record a Phone Call in Progress**

Call Recording is available on a per call basis. You must start and stop the recording of each call.

- During a call:
	- o To start recording, touch **[Record] softkey + [Start] softkey**
	- o To pause recording, touch **[Pause]** softkey
	- o To resume recording, touch **[Resume]** softkey
	- o To stop recording, touch **[Stop]** softkey

Note: Call recording stops automatically when you hang up or when a call is transferred to another phone

## **Listen to or Delete Recorded Calls:**

Make sure that the USB jump drive is plugged into the USB port on the telephone

- Press **[Home]** button
- Touch **[Settings]** + **[Features…]** + **[Removable Storage Media…]** + **[Browse Recordings…]**
- Recorded calls are listed in chronological order with the most recent recording listed at the bottom
- Touch the display, drag up or down to scroll through the list of recorded calls, and touch the desired call to select it
- Touch **[Open]** softkey + **[Play]** softkey to play
- While listening to a call:
	- o To adjust playback volume, press **[- or +]** volume button
	- o To pause/stop playback, touch **[Pause]** softkey
	- o To resume playback, touch **[Resume]**
- Touch **[Exit]** softkey to return to the list of recorded calls
- To delete a call:
	- o Touch the desired call to select it
	- o Touch **[Delete]** softkey to delete the call
	- o Touch **[Yes]** softkey to confirm deletion or touch **[Back]** softkey to cancel
- Press the **[Home]** button to exit when finished

Note: You can also listen to and delete recorded calls by connecting the USB jump drive to your computer.

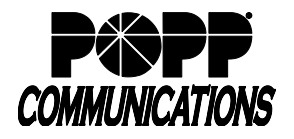

**Part 2. Bluetooth** – available on Poly VVX 600 and above

Compatible phone models feature integrated Bluetooth® 2.1 EDR

- To enable Bluetooth:
	- o Touch: **[1 Settings]** + **[1 Basic]** + **[12 Bluetooth Settings]** + **[Bluetooth Radio (On/Off)]** + **[On]**
	- o Touch the **[]** icon (top left of screen)
	- o Touch **[2 Manage BT Headsets]**:
		- **Touch [Scan]** softkey
		- Once Bluetooth headset is detected, touch **[Add]** softkey
		- **■** Bluetooth headset is now paired to the phone. A Bluetooth symbol will display on the home screen
- Using Bluetooth Headset (process may vary depending on headset manufacturer)
	- o Answering Calls (calls will alert the Bluetooth headset and ring the phone):
		- Press headset button **O** on the phone or press the button on Bluetooth headset to answer a call
		- To move a call from the phone to a Bluetooth headset, press the headset button **O** on the phone or press the button on Bluetooth headset
	- o Ending Calls:
		- **EXECUTE:** Press the headset button **C** or touch **[End Call]** softkey to end the call on the phone or press the button on Bluetooth headset to end call from the headset
	- o Paging:
		- Touch **[Paging]** softkey + **[Page Group]** and press the headset button **■** to page using a Bluetooth headset

**Note:** Pages using a Bluetooth headset may not sound as loud or clear as pages from the phone

- o Volume Adjustments:
	- **■** In call volume is adjusted by pressing the **pulled buttons** on the phone or using the volume buttons on the Bluetooth headset. Volume changes will automatically save after adjusting.
	- Bluetooth headset alert volume is adjusted using Bluetooth headset volume buttons (while a call is alerting only).
- o Muting calls:
	- **•** Press the mute button  $\heartsuit$  on the phone to mute the Bluetooth headset
- o Additional Bluetooth headset features may be available, depending on the headset manufacturer and model. See

your Bluetooth headset user guide for options available (e.g., redial, reject call, mute, etc.)

## **For Additional Training and Support**

• Visit www.popp.com or call POPP Communications at 763-797-7900